# **Certamen 2 ELO-329 Diseño y Programación Orientada a Objetos (1s2023)**

En este certamen usted no podrá hacer preguntas. Si algo no está claro, indíquelo en su respuesta, haga una suposición razonable y resuelva conforme a ella.

Segunda parte, **con apuntes**:

#### **Tercera pregunta (35 pts.) Simulación de un timbre luminoso**

Un timbre luminoso es aquel que enciende una luz de la casa al ser presionado. En la simulación por software, el timbre es simulado por un botón y la luz es simulada por un rectángulo que cambia de color negro a amarillo.

- A. (10 pts.) En Qt-creator cree el proyecto C2P3A con main.cpp y las clases necesarias para mostrar un único botón. Al presionar el botón, el programa imprime en consola "Timbre accionado". [Vea aquí el](https://youtu.be/t8Zva56cRQ0)  [resultado esperado.](https://youtu.be/t8Zva56cRQ0) Suba a AULA un archivo como c2p3a.tar (o c2p3a.zip) que contenga los archivos .h, .cpp, .ui y .pro de su proyecto.
- B. (10 pts.) En Qt-creator cree el proyecto C2P3B con main.cpp y las clases necesarias para mostrar un botón y un rectángulo negro (black). Al presionar el botón, el rectángulo debe cambiar a color amarillo (yellow). [Vea aquí el resultado esperado.](https://youtu.be/Prq7g95Mb6U) Suba a AULA un archivo como c2p3b.tar (o c2p3a.zip) que contenga los archivos .h, .cpp, .ui y .pro de su proyecto.
- C. (15 pts.) En Qt-creator cree el proyecto C2P3C con main.cpp y las clases necesarias para mostrar un botón y un rectángulo negro. Cada vez que se presiona el botón, el rectángulo cambia a color amarillo por 2 segundos y vuelve a color negro[. Vea aquí el resultado esperado.](https://youtu.be/ex_ZfrWy-8w) Suba a AULA un archivo como c2p3c.tar (o c2p3c.zip) que contenga los archivos .h, .cpp, .ui y .pro de su proyecto.

En los tres casos, usted debe considerar las ranuras (slots) que sean necesarias. En caso de usar connect(…), **debe** usar el prototipo de 4 parámetros visto en clases.

#### **Usted puede acceder a la solución en:**

**[http://profesores.elo.utfsm.cl/~agv/elo329/1s23/ELO329\\_1s23\\_C2P3\\_Sol/](http://profesores.elo.utfsm.cl/~agv/elo329/1s23/ELO329_1s23_C2P3_Sol/)**

#### **A 10 pts.**

```
// main.cpp
#include "mainwindow.h"
#include <QApplication>
int main(int argc, char *argv[]) // 2 pts método main
{
  QApplication a(argc, argv);
  MainWindow w;
 w.show();
  return a.exec();
}
```
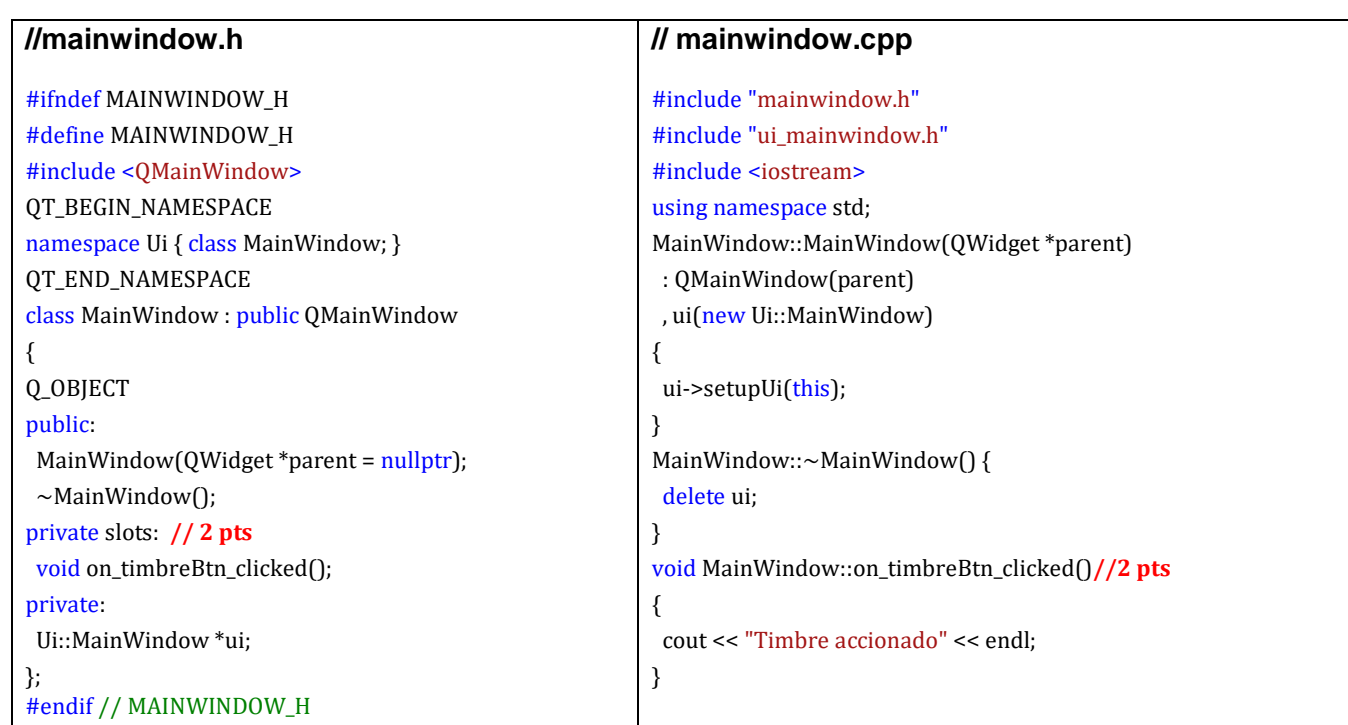

**4 pts** por presencia de botón en interfaz y correcta vinculación de la señal del botón con el slots de mainwindow vía módulo design o vía connect (aquí se muestra la solución vía módulo design)

### **B 10 pts.**

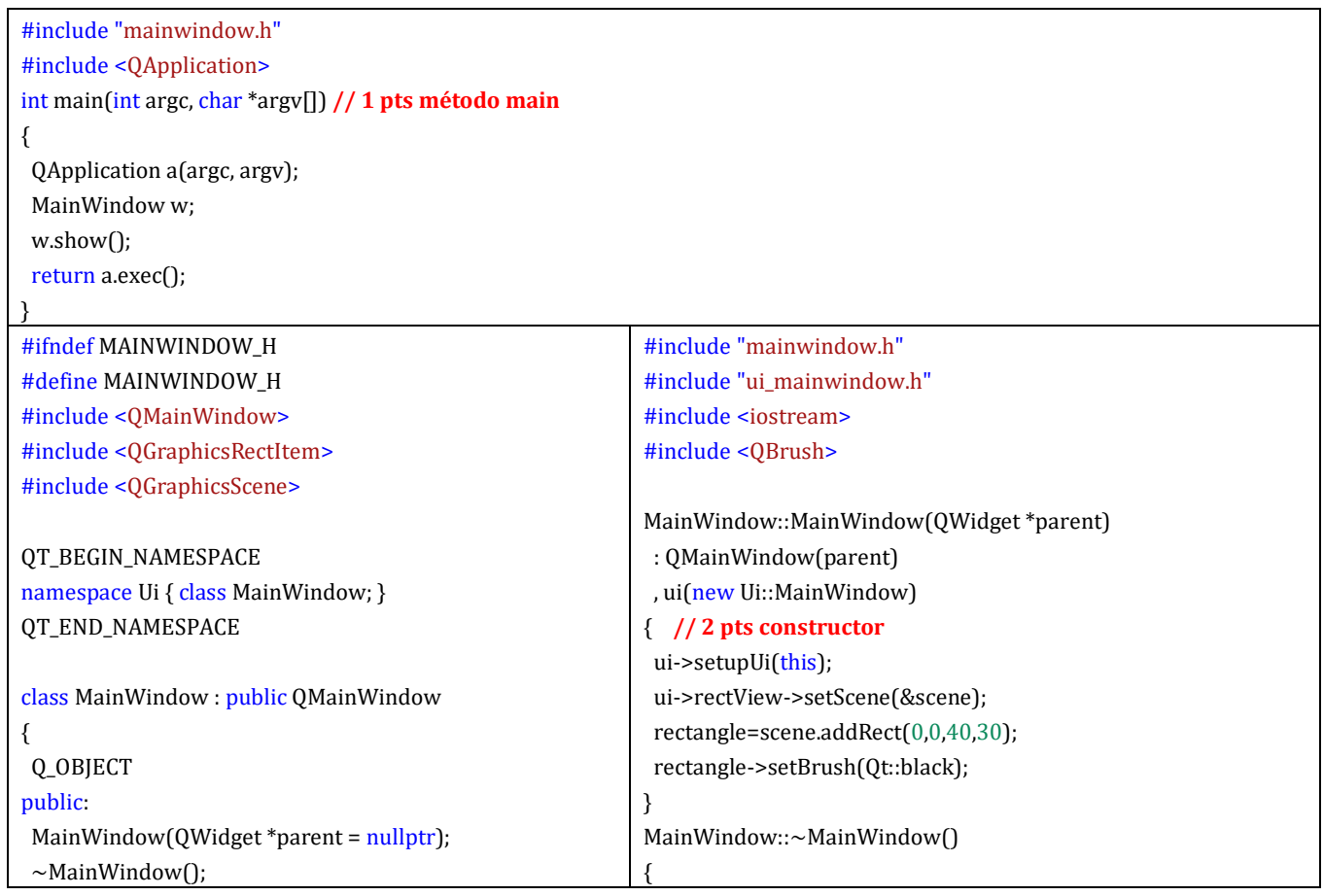

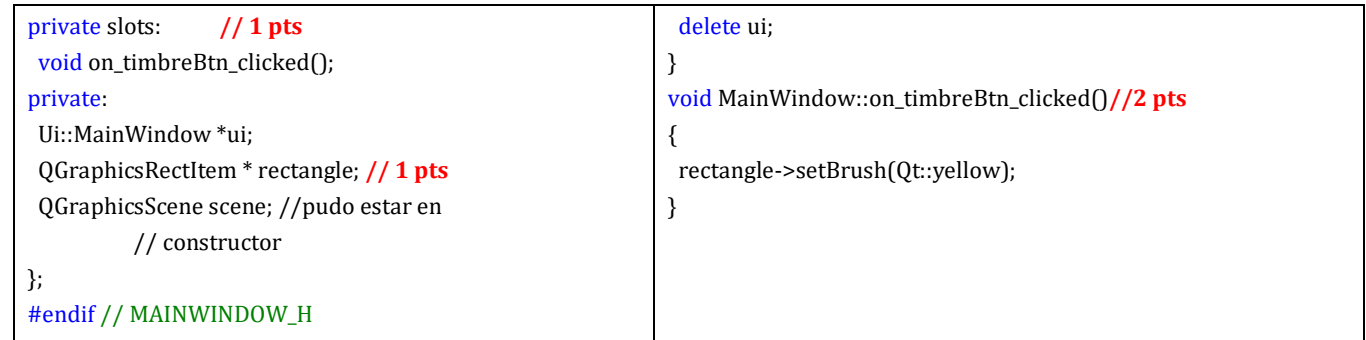

**3 pts** por presencia de botón en interfaz y correcta vinculación de la señal del botón con el slots de mainwindow vía módulo design o vía connect (aquí se muestra la solución vía módulo design)

## **C 15 pts.**

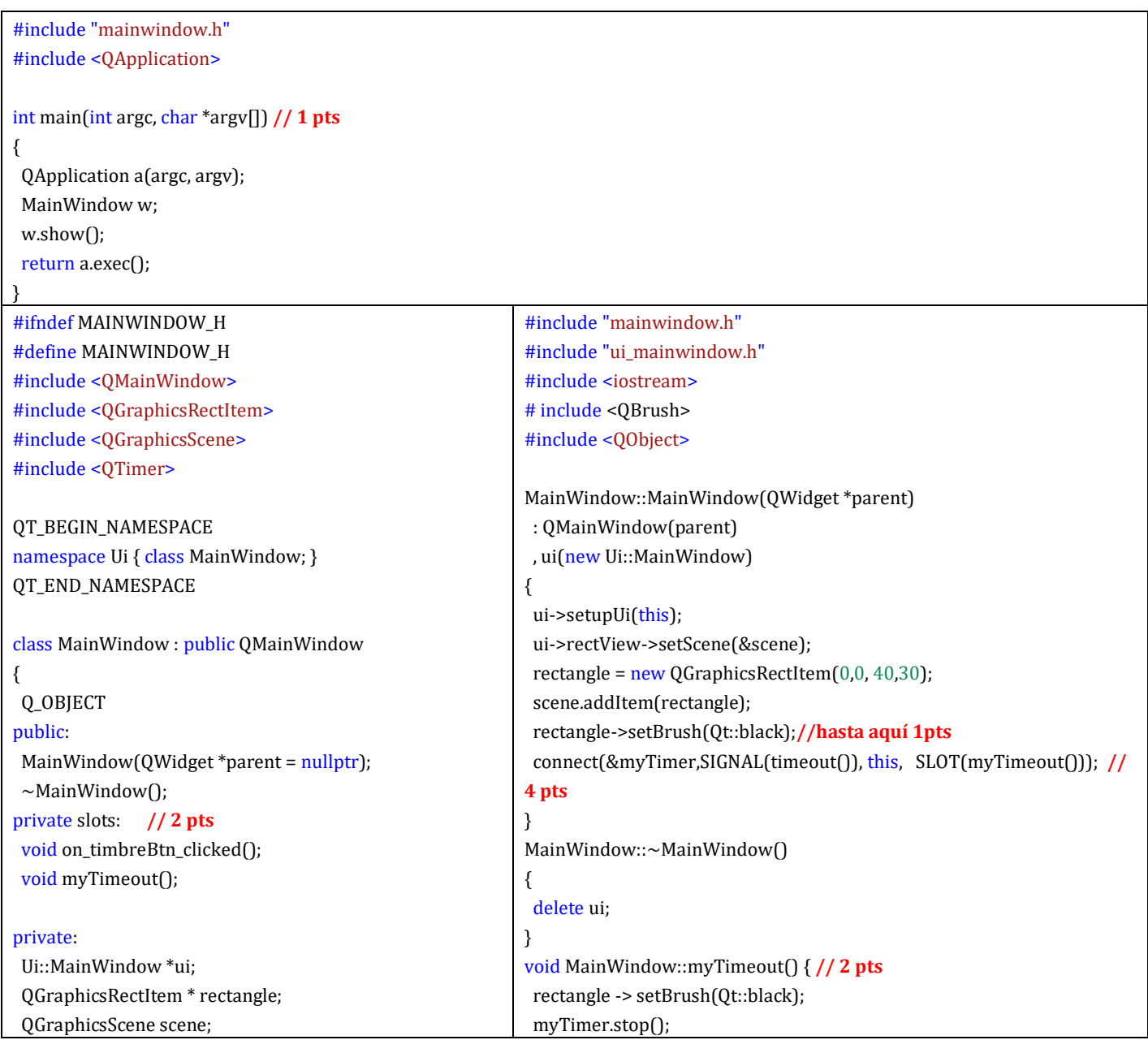

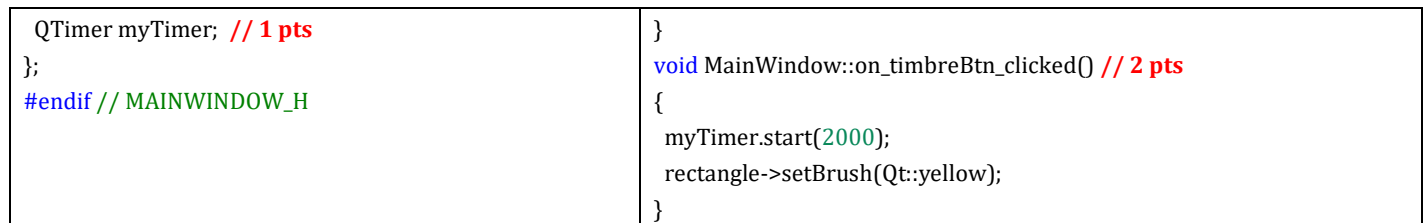

**2 pts** por presencia de botón en interfaz y correcta vinculación de la señal del botón con el slots de mainwindow vía módulo design o vía connect (aquí se muestra la solución vía módulo design)